# 博愛國小線上授課流程

網址:

博愛國小: <https://school.cy.edu.tw/nss/s/paesweb/index> 學習吧: <https://www.learnmode.net/home/>

二、 流程:

1. 由博愛國小官網進入學習吧或是直接由學習吧進入。

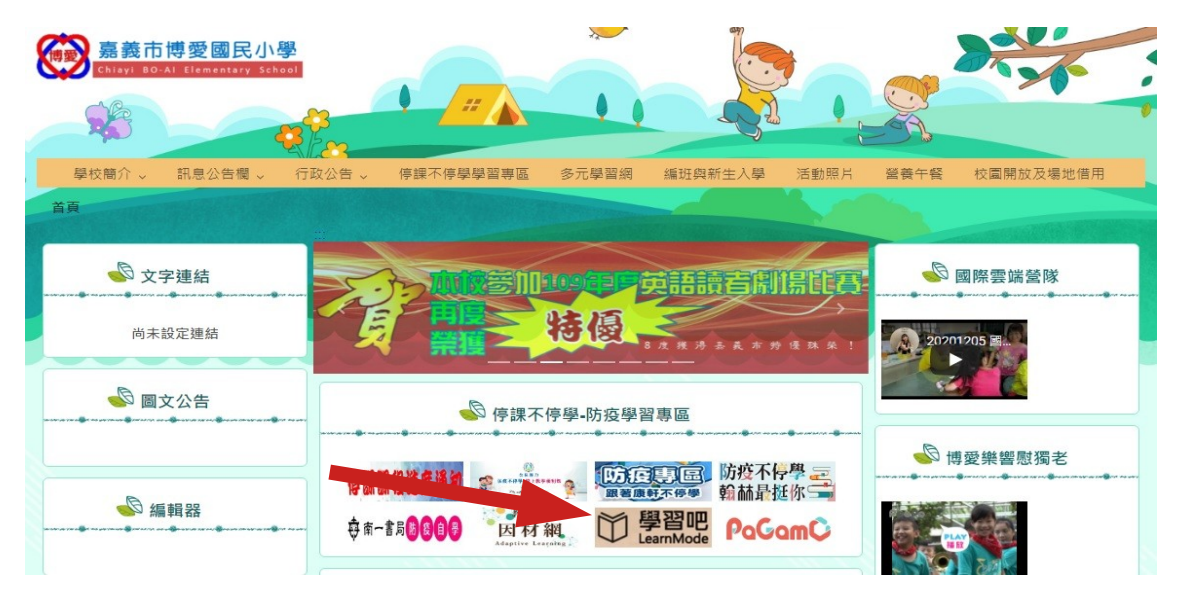

#### 2. 由學習吧點選我是學生進入開始學習。 ■ 課程總覽 ■ 線上活動

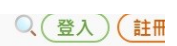

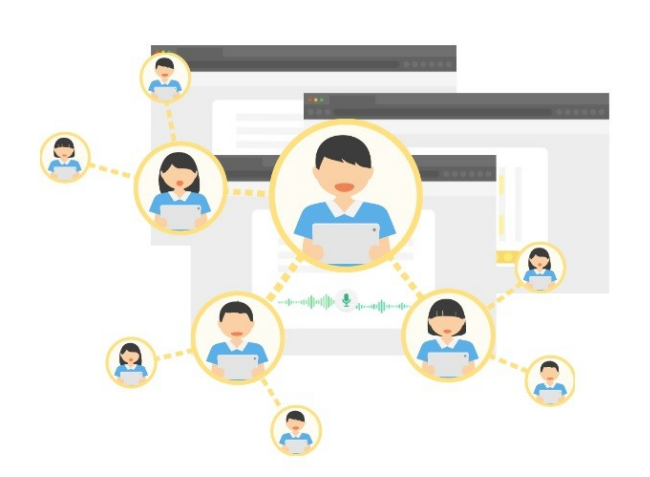

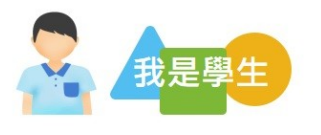

學習過程遇到問題嗎?學習吧陪你 起度過!

從練習閱讀開始,到各種課內外知識,學 習吧會給你最即時的回饋,也會有好多朋 友一起挑戰學習活動。

開始學習

## 3. 點選右方 GOOGLE 登入。

## 註冊加入

 $\times$ 

立即體驗學習吧 !! 訪客試用

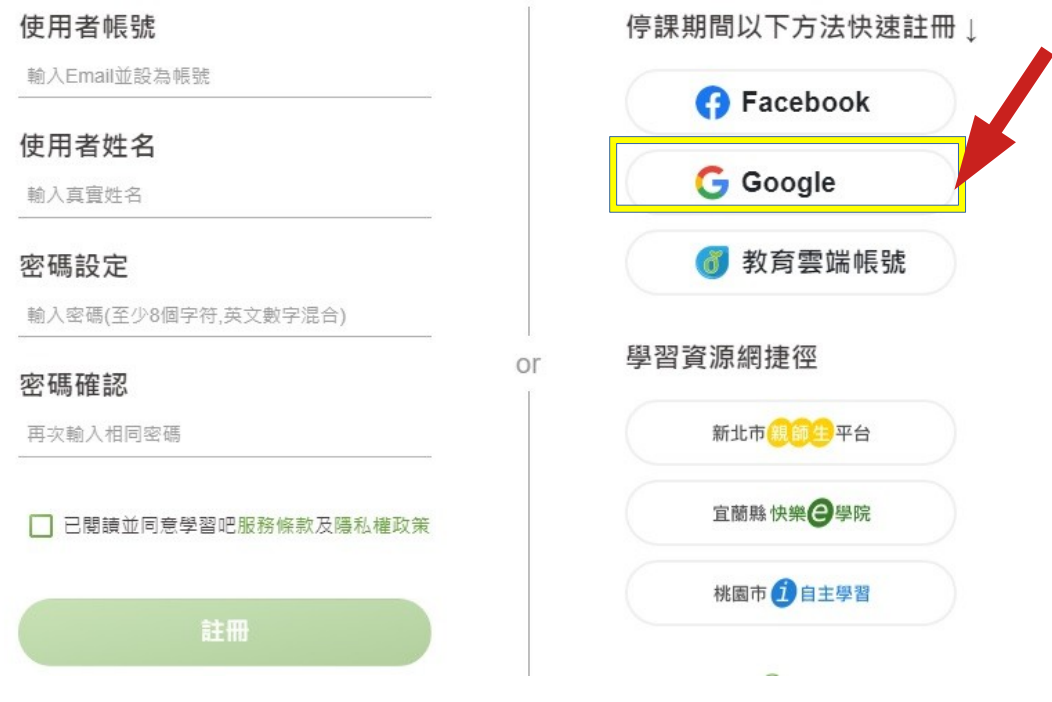

4. 登入帳號密碼。

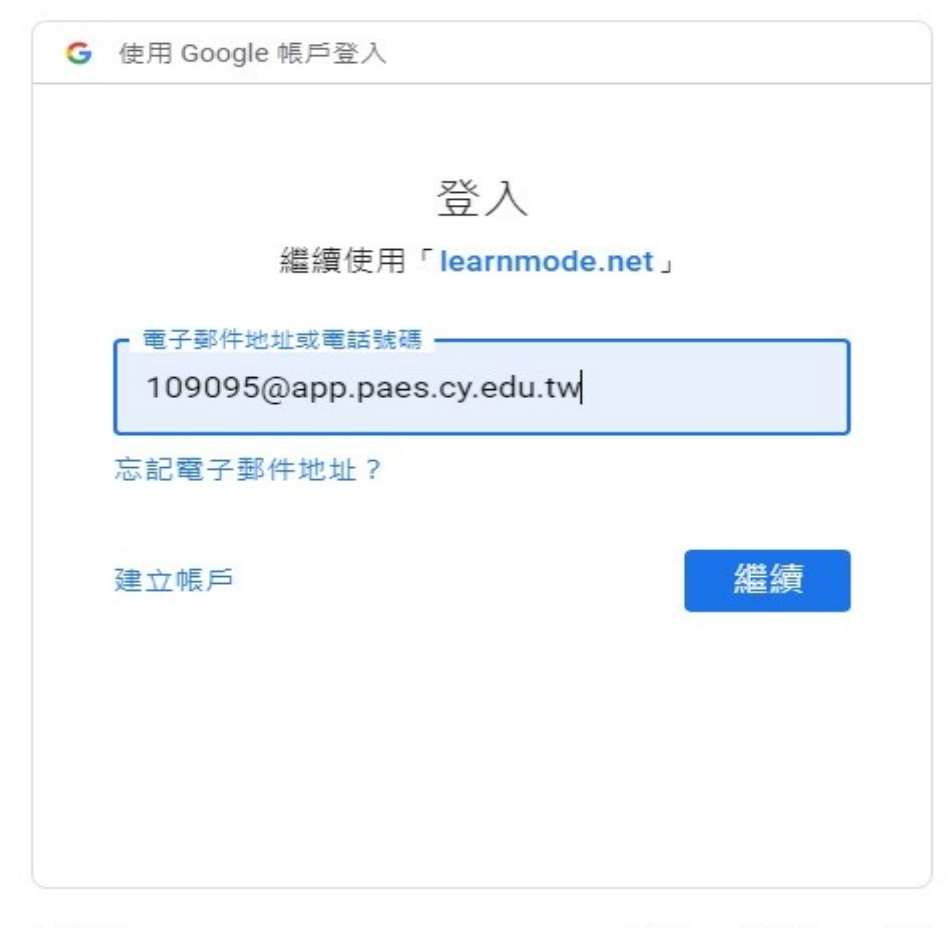

## 5. 開始課程

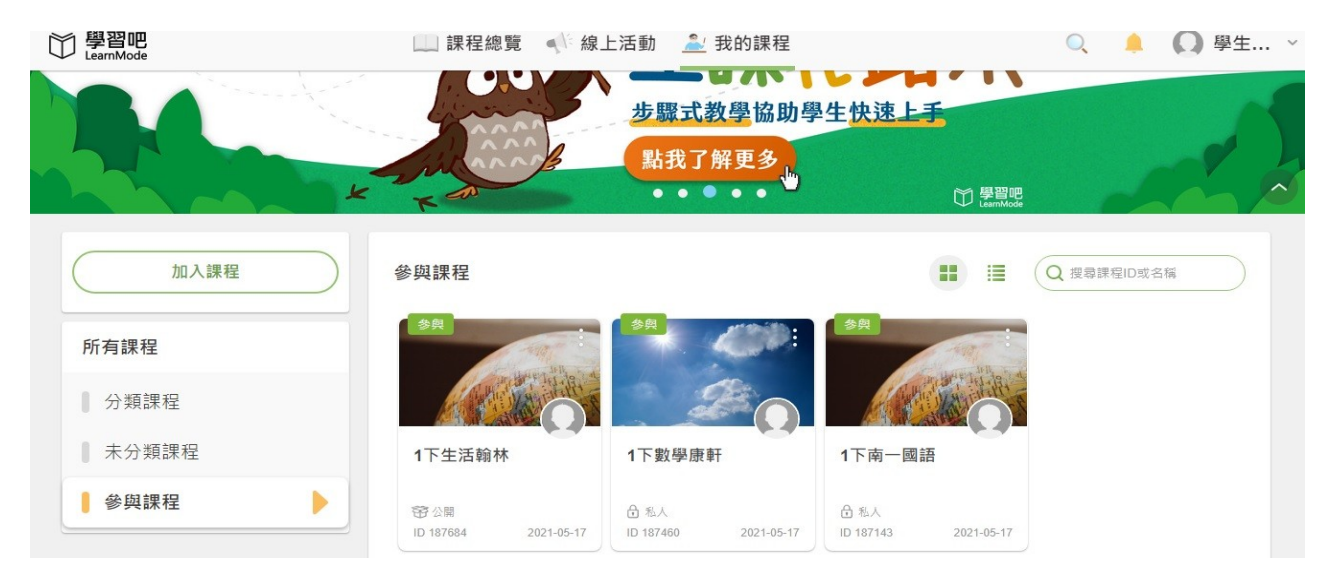